## ca world®'11 IT<sub>at the</sub><br>speed <sub>of</sub> business

Think it's Just Performance? How millennia... Implements CA SYSVIEW® to Improve z/OS Functionality and Security!

agility made possible"

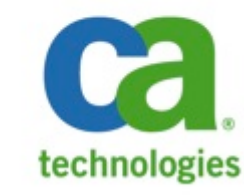

#### **Next-Generation Mainframe Management**

#### MP107SN

Think it's Just Performance? How millennia... Implements CA SYSVIEW® to Improve z/OS Functionality and Security!

Julie-Ann Williams - millennia... Jim Cray - CA Technologies

## ca world®'11

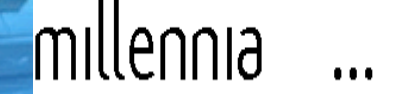

Every CA SYSVIEW<sup>®</sup> Performance Management user already knows it is a very powerful tool but millennia... will share some really clever ways it is exploiting CA SYSVIEW to improve z/OS functionality and security.

From reducing the time to diagnose problems to updating the shape of the  $z/$ OS system, CA SYSVIEW provides help that's not available in native z/OS. This session will describe how to use CA SYSVIEW to secure each of these functions using your external security manager. Both CA SYSVIEW users and mainframe security administrators will benefit from these helpful suggestions on how to meet your ever-increasing IT security requirements.

#### think it's just performance?

- § CA SYSVIEW is almost ubiquitous at z/OS sites around the world
	- -Often misunderstood
		- —Many believe it is just a CAP tool
	- —So much more to offer!
		- —Over 1500 commands, sub-commands and functions!
		- —Including:
			- User friendly zap, more granular control of z/OS, directly accessible variables, etc.
- My personal Top Five favorite CA SYSVIEW functions
- Using CA SYVIEW without a Carbon-based Life-form

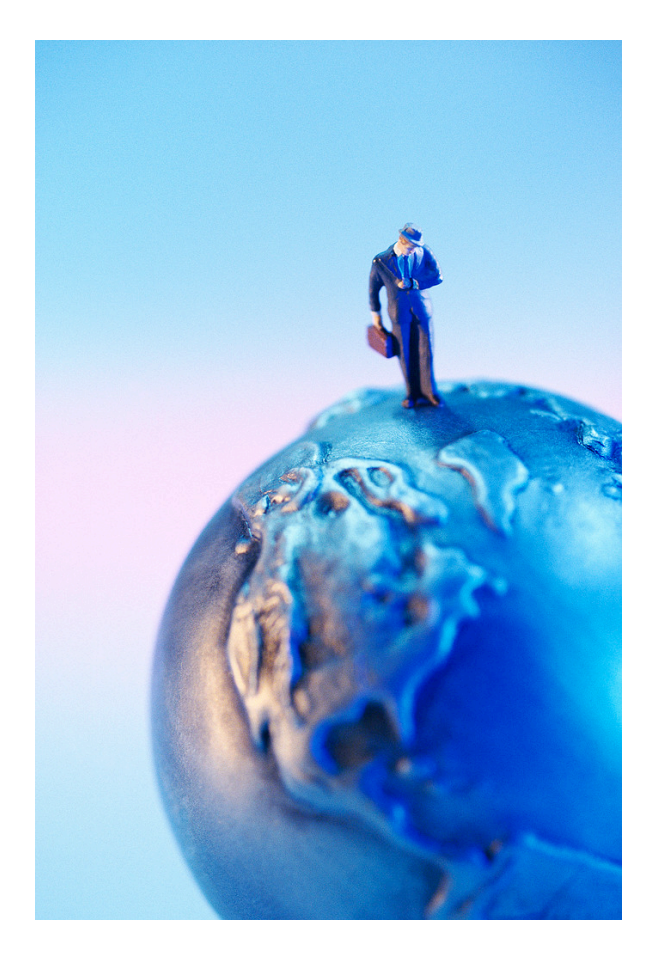

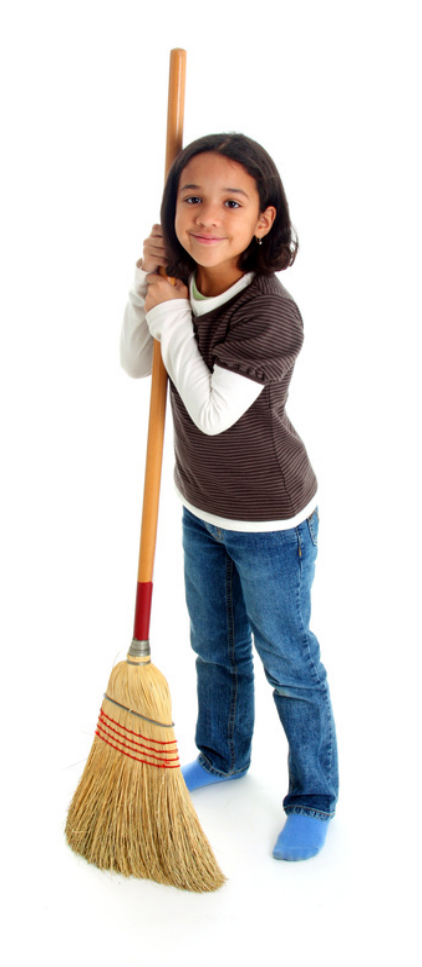

CA SYSVIEW function – Disassembling object modules

#### § DISASSEM command

- —What do you do if you no longer have the source to a problem exit?
	- -Common question for consultants!
- —Most z/OS systems are decades old
- —Inefficient house-keeping in the early days

- —z/OS flexibility
	- —Exit points

Demo function - Disassembling object modules  $\blacksquare$ 

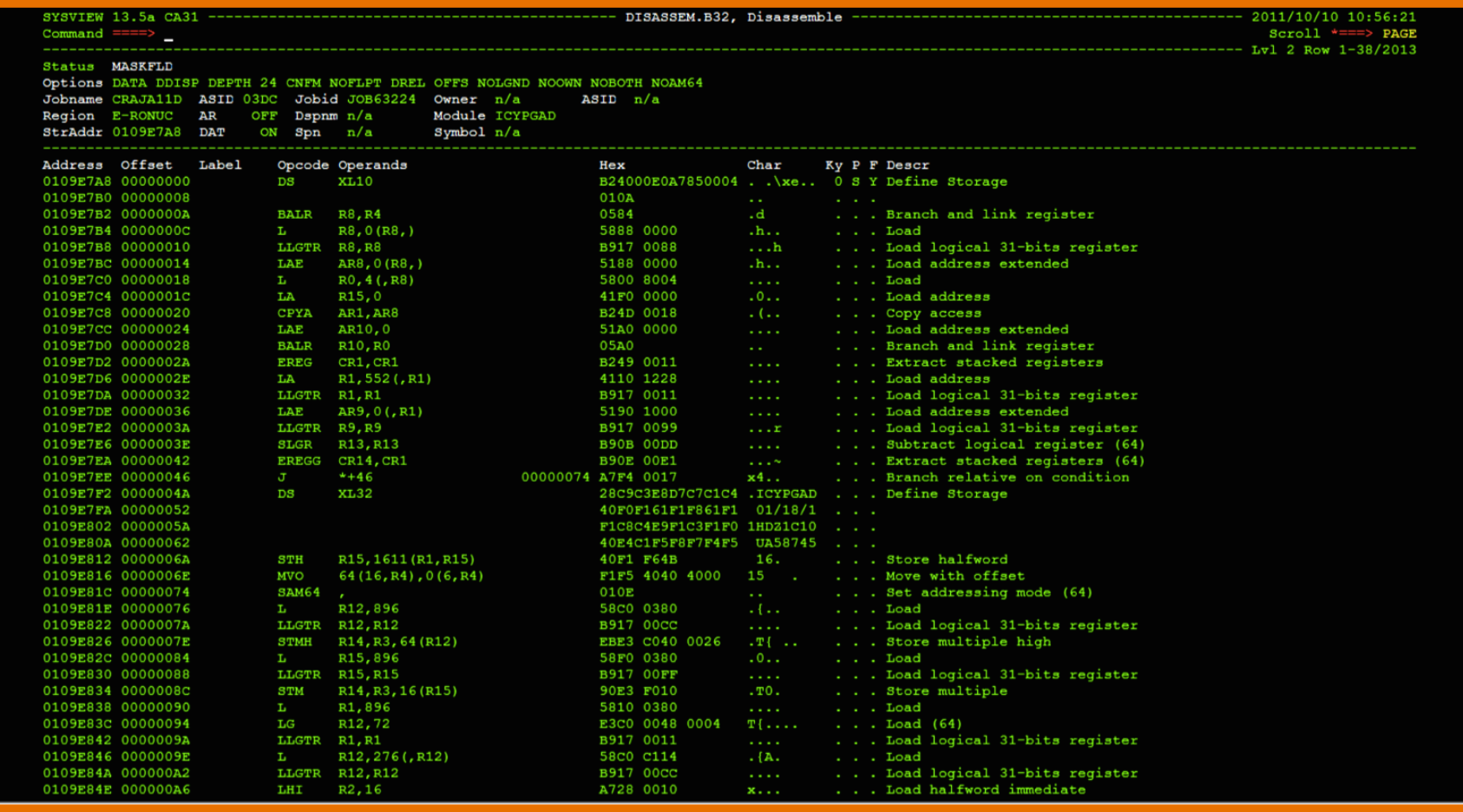

#### ca World'11

- Secure function  $-$  Disassembling object modules
	- —SV.CMND.\*.DISASSEM
	- —Likely to want to secure use of this command across all SMFIDs
	- -User needs:
		- Read to FACILITY class profile SV.CMND.\*.DISASSEM
		- —AND read to DATASET profile protecting library containing object code

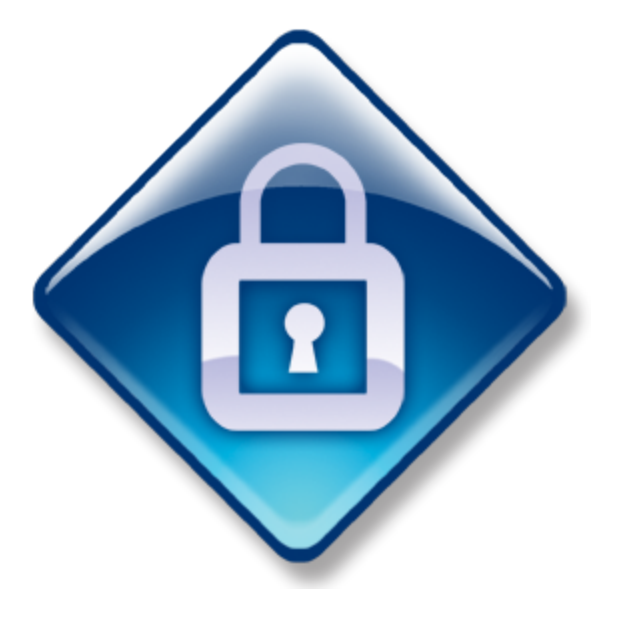

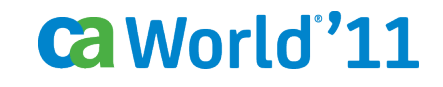

- CA SYSVIEW function Enhanced IPL Information
	- —IPL Information
		- —Some information available many different ways
		- —Native MVS commands
		- —CA SYSVIEW commands put everything you need in 2 commands

—IPLINFO —IPLSTATS 

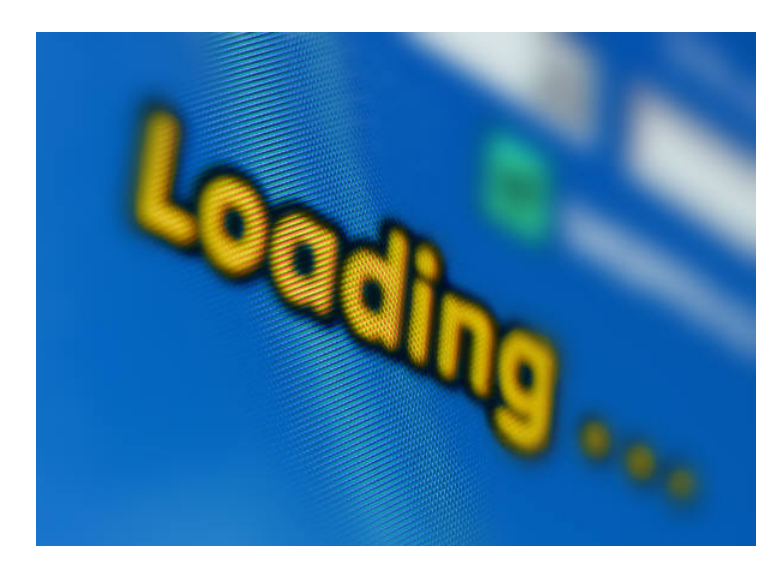

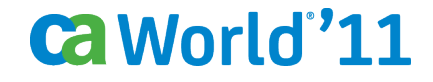

 $\blacksquare$  Demo function – Enhanced IPL Information

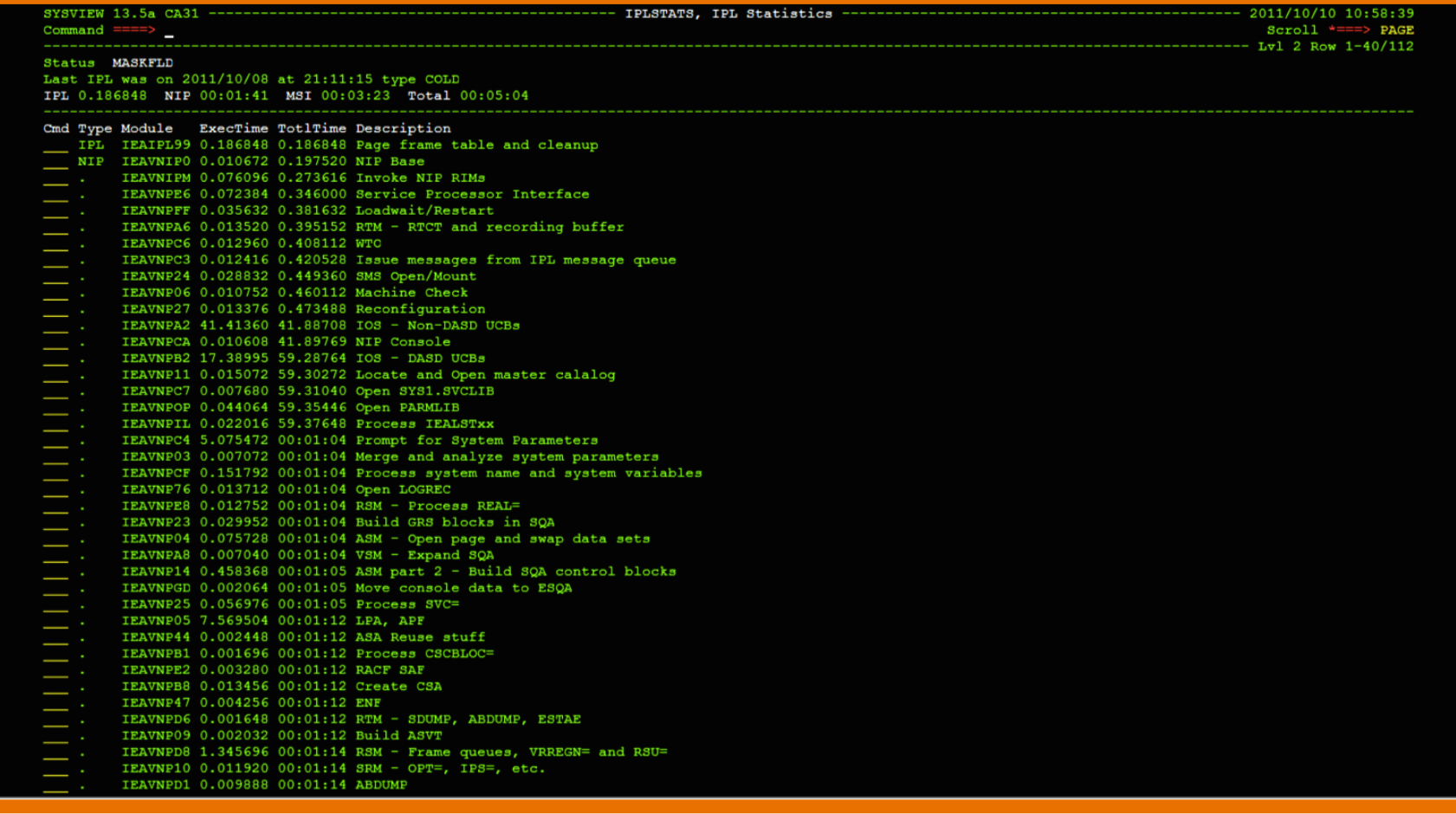

- Secure function Enhanced IPL Information
	- − SV.CMND.*smfid*.IPLINFO
	- − SV.CMND.*smfid*.IPLSTATS
	- − Secure use of these commands on individual SMFIDs
	- − User needs:
		- Read to FACILITY class profile SV.CMND.*smfid*.IPLINFO
		- Read to FACILITY class profile SV.CMND.*smfid*.IPLSTATS

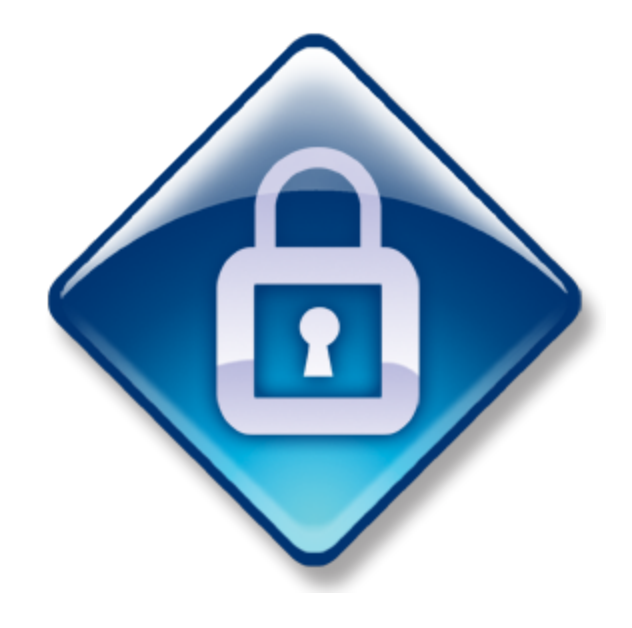

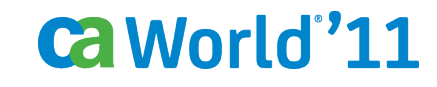

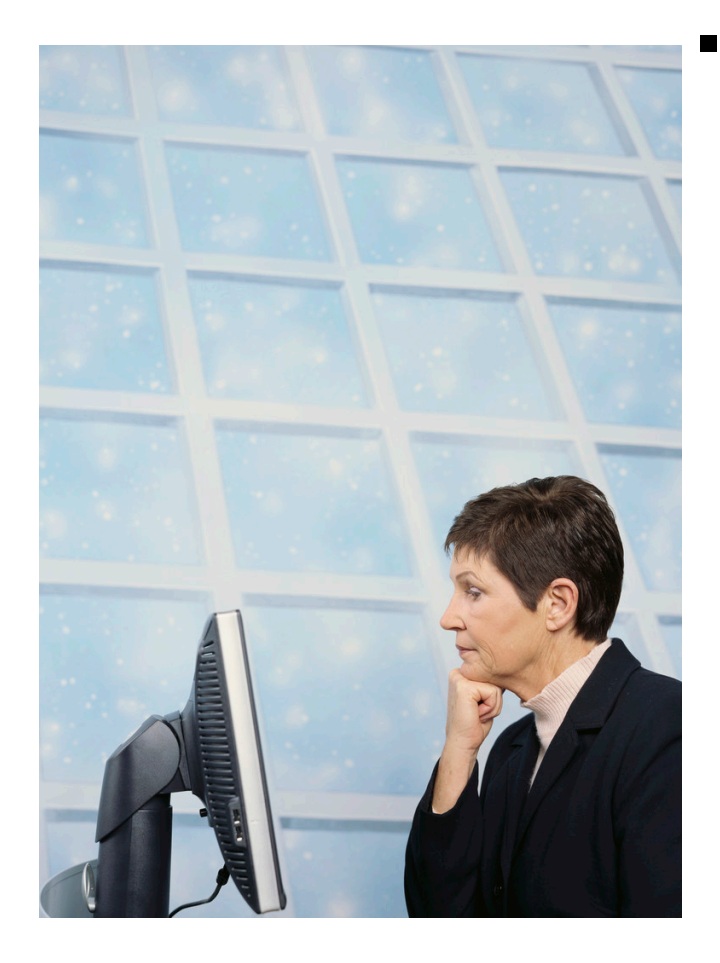

CA SYSVIEW function – Link List Manipulation

-z/OS flexibility again!

—Display, explore and manipulate Link List contents

- —All the usual culprits, Add, Delete, etc.
- —And a host of other shortcuts and utilities
	- —ISPF Browse a link list dataset
	- —DUPLICAT to identify duplicate modules
	- —DSINFO for the physical stuff

—ZAP 

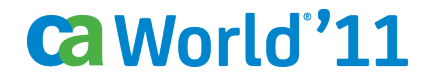

■ Demo function – Link List Manipulation

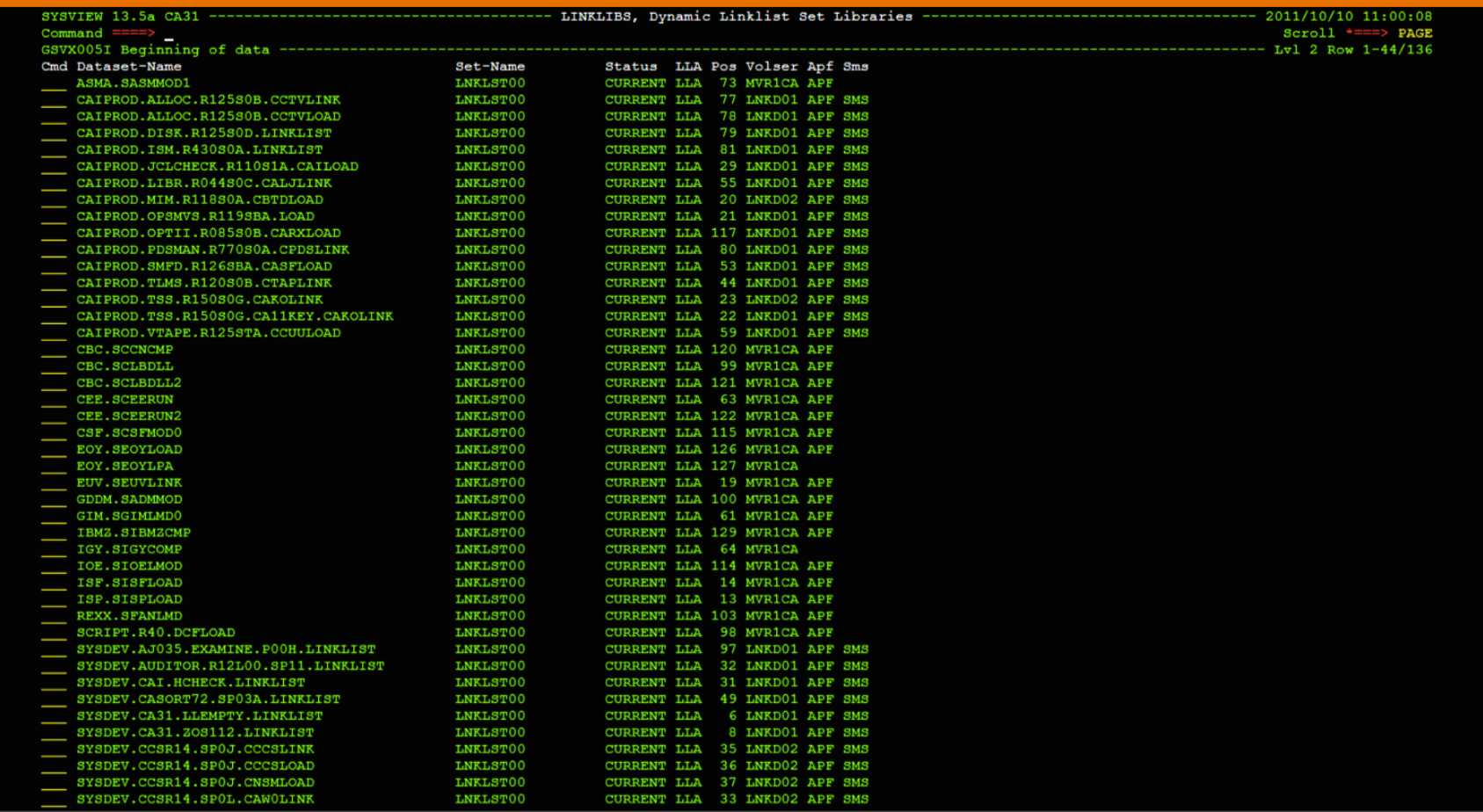

■ Demo function – Link List Manipulation

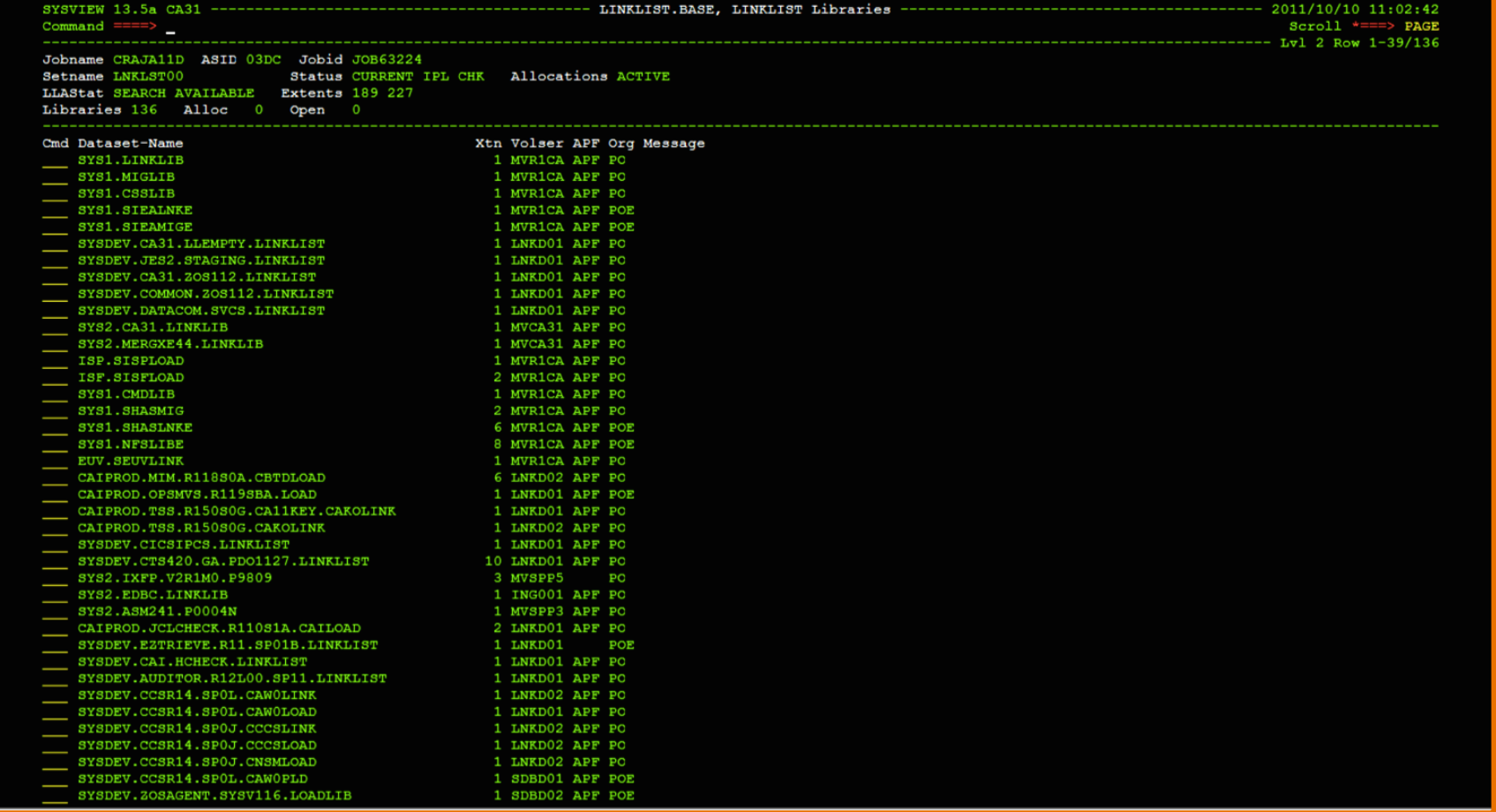

#### **ca World'11**

- Secure function Link List Manipulation
	- − SV.CMND.*smfid*.LINKLIBS
	- − SV.CMND.*smfid*.LINKLST
	- − Secure use of this command on individual SMFIDs
	- − User needs:
		- Read to FACILITY class profile SV.CMND.*smfid*.LINKLIBS
		- Read to FACILITY class profile SV.CMND.*smfid*.LINKLST
		- —Update access to FACILITY class profile SV.SUBC.smfid.LINKLIBS.ADD

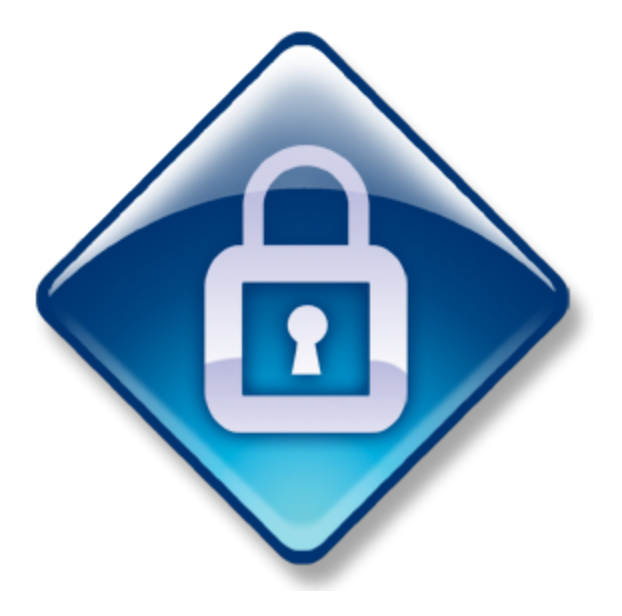

- $\blacksquare$  CA SYSVIEW function  $\blacksquare$ ECONFLIC —Display Enhanced Enqueue Conflicts
- Who's fighting over what and where
- Drill down for more details via the ENQUEUE display

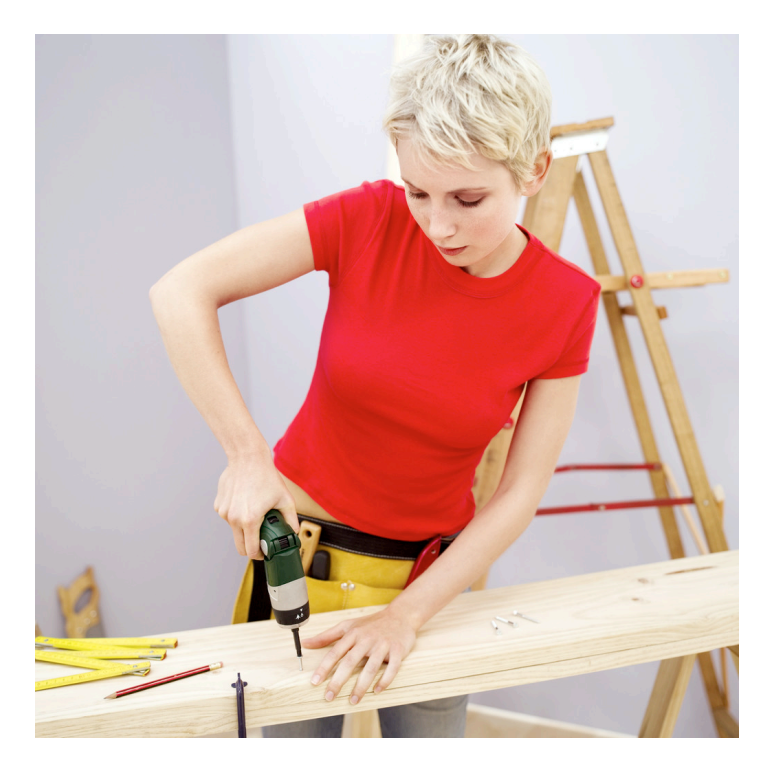

#### Demo function - ECONFLIC  $\blacksquare$

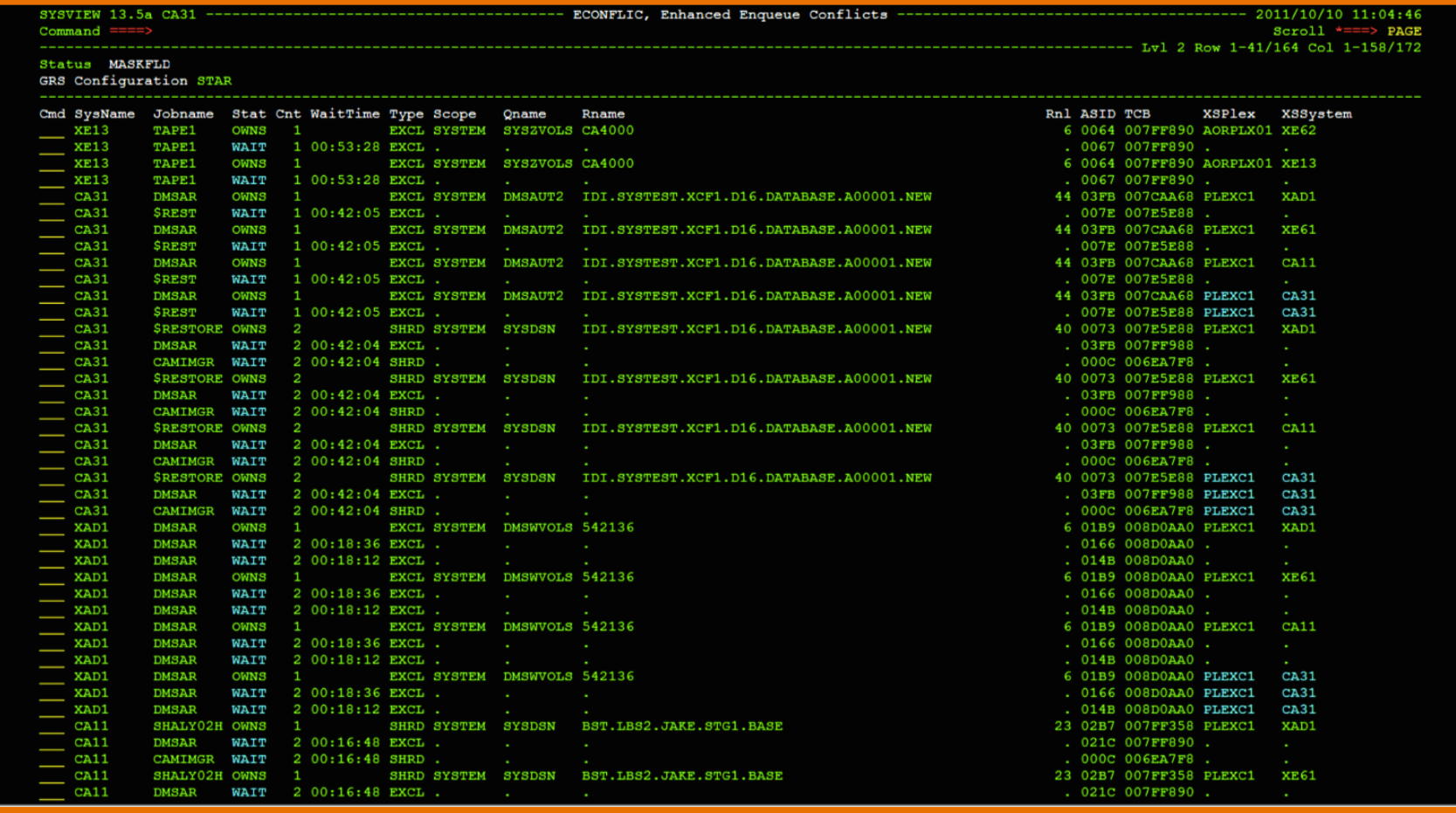

![](_page_15_Picture_3.jpeg)

- Secure function CONFLICT / ECONFLIC
	- − SV.CMND.*smfid*.ECONFLIC
	- − Secure use of this command on individual SMFIDs
	- − User needs:
		- Read to FACILITY class profile SV.CMND.*smfid*.ECONFLIC
		- —SV.RESN.*smfid*.FIELD.ECONFLIC.*fieldname* 
			- $-e.g.:$ 
				- —*SV.RESN.\*.FIELD.ECONFLIC.CMD*
				- —*SV.RESN.\*.FIELD.ECONFLIC.JOBNAME*
				- $-$ *Etc.*

![](_page_16_Picture_11.jpeg)

#### CA SYSVIEW function – VTAM

- —Command interface with VTAM
	- —Scrollable results, vastly better than using the syslog  $\odot$
	- -Customizable short commands to save remembering full VTAM commands

- -Doesn't flood the syslog with VTAM messages
- CA SYSVIEW function IPUSERS
	- − For troubleshooting those pesky TCP/IP users
	- − One of the starting points for TCP/IP questions

#### Demo function - VTAM & IPUSERS  $\blacksquare$

![](_page_18_Picture_12.jpeg)

#### ca World'11

- Secure functions  $-$  VTAM & IPUSERS
	- − SV.CMND.*smfid*.VTAM
	- − SV.CMND.*smfid*.IPUSERS
	- − Secure use of these commands on individual SMFIDs
- User needs:
	- Read to FACILITY class profile SV.CMND.*smfid*.VTAM
	- Read to FACILITY class profile SV.CMND.*smfid*.IPUSERS
	- —Update to FACILITY class profile SV.CMND.*smfid*.IPLISTEN

![](_page_19_Picture_9.jpeg)

![](_page_19_Picture_10.jpeg)

- Using CA SYSVIEW without a Carbon-based Life-form -**SYSVIEWE** 
	- -CA SYSVIEW API Access to CA SYSVIEW functions from TSO/E REXX

—ISPF 

—Batch 

-Define it to TSO/E REXX (IRXPARMS, IRXTSPRM, IRXISPRM)

- Provide interpretive layer for less technical staff − e.g., KILLUSER xyz TSO command for the helpdesk.
- Automate decisions based on information you would have gathered from CA SYSVIEW
- Work with the existing Automation Team

#### Using CA SYSVIEW without a Carbon-based Life-form -

```
SYSVIEWE	
    /*	Rexx	*/	
    ADDRESS 'LINK' 'GSVXRXAA' /* Init SYSVIEW address env */Address	'SYSVIEWE'	'C(ACTIVITY)' /*	Issue	command	*/
    Address 'SYSVIEWE' 'C(END)' * / Close SYSVIEW Session */Do While QUEUED() > 0 \qquad /* Display results */
    pull	sysview_response_
    say	sysview_response_
    End
    Exit
    M
    T|SYSVIEW	|				|C2 			|ACTIVITY|03/05/08|06:40:06
    I	CPU	38%	 LCPU	36%	Paging	5	SIO	138
    H|Cmd|Jobname |Stepname|Procstep|Type|Jobnr |Cl|STATUS |CPU-Time |Limit
    D|	|GLNREP				|GLNREP	 |GLNREP	 |STC	|12988	|$	|OUT	LW	|	0.49 			|86400	
    D| |*MASTER* | | | |SYS |12770 |$ |NS | 41.89 |86400
```
■ Using CA SYSVIEW without a Carbon-based Life-form - SYSVIEWE

```
/*	REXX	*/
ADDRESS	'LINK'	'GSVXRXAA'
ADDRESS	'SYSVIEWE'	'COMMAND(ACTIVITY)	STACK(NO)'
ADDRESS 'SYSVIEWE' 'COMMAND(XVEXTRAC DATA JOBNAME JOBNAME.)'
DO I = 1 TO JOBNAME.0
SAY "JOBNAME." | | I JOBNAME.I
END
ADDRESS	'SYSVIEWE'	'COMMAND(END)'
EXIT
```
![](_page_22_Picture_3.jpeg)

- Using CA SYSVIEW without a Carbon-based Life-form GSVXBAT
	- − And finally for those that like to torture the next generation there is the batch-only GSVXBAT interface

**//EXECBAT JOB ,pgmrname,USER=userid //STEP0001 EXEC PGM=GSVXBAT,PARM='LINECNT=66,SHOWINP=NO' //STEPLIB DD DISP=SHR,DSN=SYSVIEW.CNM4BLOD //SYSPRINT DD SYSOUT=\* //SYSIN DD \* \*** 

```
COMMAND=(VTOC MVSRES) 1. Issue VTOC command
DATA=(1,DSI), 2. Select volume information line and... X
DATA=(2,DSI),DATA=(3,DSI) 3. Select first two datasets
COMMAND=RETURN 4. Return for volume DSINFO screen
COMMAND=RETURN 5. Return for first dataset DSINFO screen
COMMAND=RETURN 6. Return for second dataset DSINFO screen
SCROLL 7. Scroll through all of the datasets
COMMAND=END 8. End the batch session
/*
```
- Using CA SYSVIEW without a Carbon-based Life-form IMODs
	- —Include CA SYSVIEW in your GSS exploitation policy
		- —What? You mean you don't have one?
		- —Interface with other CA software
		- —CA OPS/MVS, CA Jobtrac™, CA Workload Automation CA  $7^{\circ}$  Edition, CA Workload Automation Restart Option for z/OS Schedulers (formerly CA 11)
- IMODS an enhanced REXX environment
	- − Client Server functionality
	- − Address SYSVIEWE
	- − Access VSAM and DB2 for z/OS
- Processes behind CA SYSVIEW System Condition Monitor
- Work with the existing Automation Team

![](_page_24_Picture_12.jpeg)

#### **IMOD Demo**  $\blacksquare$

![](_page_25_Picture_14.jpeg)

1=HELP 2=SPLIT 3=RETURN 5=FIND 7=UP 8=DOWN 9=SWAP 10=LEFT 11=RIGHT 12=RECALL

![](_page_25_Picture_4.jpeg)

- Secure function ADDRESS SYSVIEWE / IMODS
	- − SV.ENV.\*.API
	- − Likely to want to secure use of this command across all SMFIDs
	- − User needs:
		- —Read to FACILITY Class profile SV.ENV.*smfid*.API
	- − Review security around access to IMOD datasets (ISETS) the IMOD Editor interface and GSS in general

![](_page_26_Picture_7.jpeg)

![](_page_26_Picture_8.jpeg)

#### **summary**

![](_page_27_Figure_1.jpeg)

#### **ca World'11**

#### **Session # MP107SN**

![](_page_28_Picture_1.jpeg)

**Please scan this image to fill in your session** survey on a **mobile device or** complete a hard **copy session evaluation form** 

ca world<sup>®</sup>'11

# ca world<sup>®</sup>'11 IT<sub>at the</sub><br>speed of business

۰M

![](_page_29_Picture_1.jpeg)

agility made possible"

![](_page_29_Picture_3.jpeg)

## ca world<sup>®</sup>'11 IT<sub>at the</sub><br>speed <sub>of</sub> business

- 2

## thank you

agility made possible"

![](_page_30_Picture_3.jpeg)